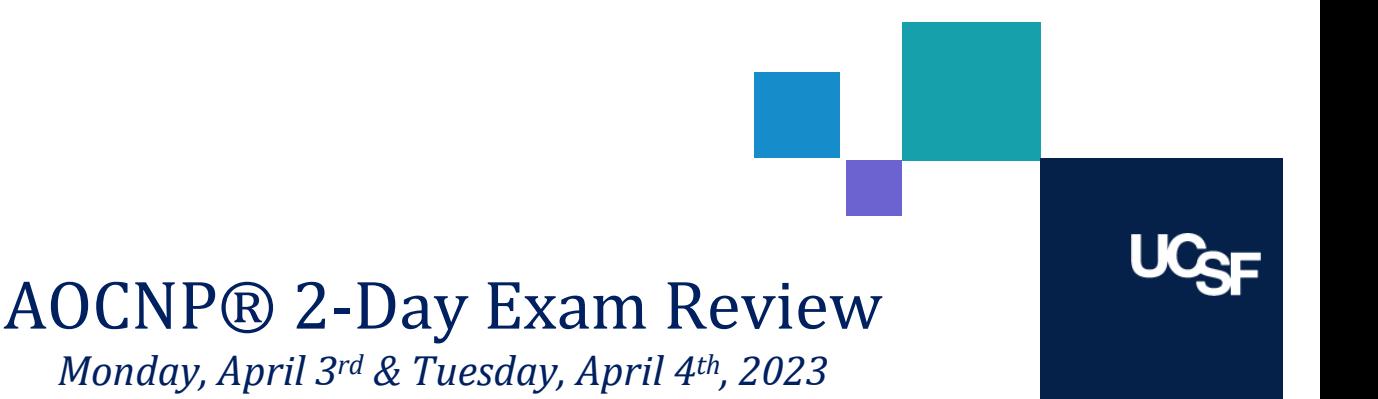

# Registering for the Webinar

- 1. **Click the following link to begin the registration process**: [https://education.mededseminars.net/bundle/advanced-oncology-certified-nurse-practitioner-exam](https://education.mededseminars.net/bundle/advanced-oncology-certified-nurse-practitioner-exam-review-ucsf-apr-3-4-2023)[review-ucsf-apr-3-4-2023](https://education.mededseminars.net/bundle/advanced-oncology-certified-nurse-practitioner-exam-review-ucsf-apr-3-4-2023)
- *2.* **Select each day that you will be attending the webinar.** *Each day must be selected separately. This is a 2-day review course, so both days are required.*
	- a. *UCSF EMPLOYEES:* **Register as "Host Registrant - \$0.00" for BOTH DAYS.** *A valid UCSF employee ID# will be required to complete registration.*
	- b. *EXTERNAL REGISTRANTS:* **Register as "General Registrant - \$62.50" for BOTH DAYS.** Total cost for external participants is \$125.

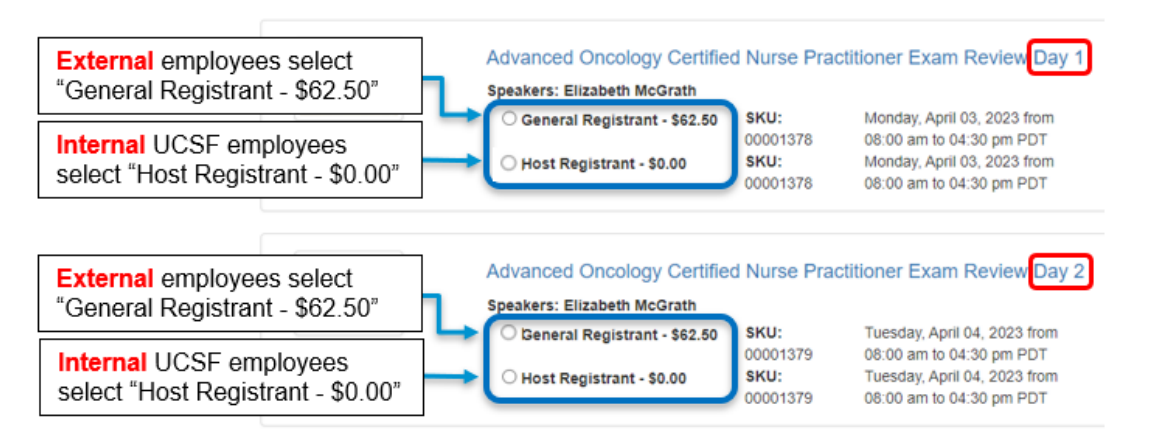

- 3. **Click "Add to Cart" located at the bottom of the page to be taken to the Shopping Cart.**
- 4. **Click "Proceed to Checkout" located at the bottom of the page.**
- 5. **If you don't have an account, click "Create an Account" and complete the registration process.** *Please save your account information as this is how you will access the webinar.*
- 6. **Click "Click here to Continue" located at the bottom of the page, and again at the bottom of the Registrant Confirmation page.**
- 7. **Confirm your cart and pricing totals, then click "Click here to complete this order".**
- 8. **Check for your confirmation email. An email will be sent with instructions on how to access the webinar.**

# Viewing the Live Webinar

- 1. **Prepare to log in to your account 30 minutes before the webinar begins.**
- 2. **Click the following link to log into your account**: <https://education.mededseminars.net/Account/Login>
- 3. **Select "Launch Webinar" for the correct date and time.**

### Viewing the Recorded Webinar

- 1. **Once you receive an e-mail stating the webinar recording is available, log into your account. Recorded webinars are available for 30 days post-event.**
- 2. **Click the following link to log into your account**: <https://education.mededseminars.net/Account/Login>
- 3. **Select "Launch Recording" for the correct date and time.**

#### After the Webinar

- 1. **Click the following link to log into your account**: <https://education.mededseminars.net/Account/Login>
- 2. **Select "Evaluation and Certificate"**
- **3. Complete course evaluation to earn contact hours**

# Technical Issues

If you have issues registering for or accessing the webinar, please contact [support@mededseminars.net](mailto:support@mededseminars.net)

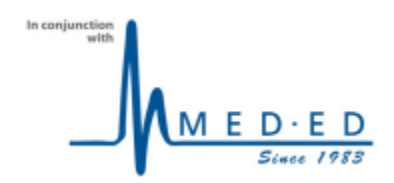